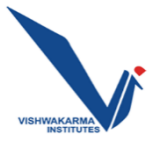

## **IEEE MEMBERSHIP**

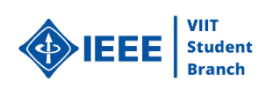

- Step Wise Procedure for taking IEEE Student Membership:-
- $\triangleright$  Step 1:- Open the link in the browser <https://www.ieee.org/membership/join/index.html> and click on join IEEE.
- ➢ Step 2: You will be given two options: join as a professional or join as a student; choose to join as a student.
- ➢ Step 3: After that, click "Create a new account" and fill out the form to create the account. Please use your college's official mail ID.
- $\triangleright$  Step 4: After creating an account fill in the contact and profile information and save it.
- ➢ Step 5: Then enter Promotion Code "FUTURE50" to receive the discount and proceed to payment. There is also a special scheme for girls called "Women in Engineering."
- ➢ Step 6: For payment, you will have a few options like a credit card, PayPal, and challan.
- $\triangleright$  Step 7: Once the payment has been made, write down the Membership number and enter it into the excel sheet.

For more details, you can refer official site which is **ieee.org**

## **Thank you !!**